# СОГЛАСОВАНО

Врид начальника ФГБУ «ГНМЦ» Минобороны России  $\overline{f}$  $0HH$ Т.Ф. Мамлеев  $\mathcal{O}5$ 2020 г.

# Государственная система обеспечения единства измерений

# **Эквиваленты сети ЭС-ЮОО(СИ)**

# МЕТОДИКА ПОВЕРКИ

**г. Мытищи, 2020 г.**

Настоящая методика поверки (МП) устанавливает порядок проведения и оформления результатов поверки эквивалентов сети ЭС-1000(СИ) (далее - эквиваленты сети), изготавливаемые закрытым акционерным обществом НПЦ Фирма «НЕЛК» (ЗАО НПЦ Фирма «НЕЛК»), г. Москва и устанавливает методы и средства их первичной (после ремонта и вновь изготовленные) и периодической поверок.

Сокращенная поверка эквивалентов сети в ограниченных диапазонах значений рабочих частот не возможна.

## 1 ОПЕРАЦИИ ПОВЕРКИ

1.1 При проведении поверки должны выполняться операции, указанные в таблице 1.

Таблица 1 - Операции поверки

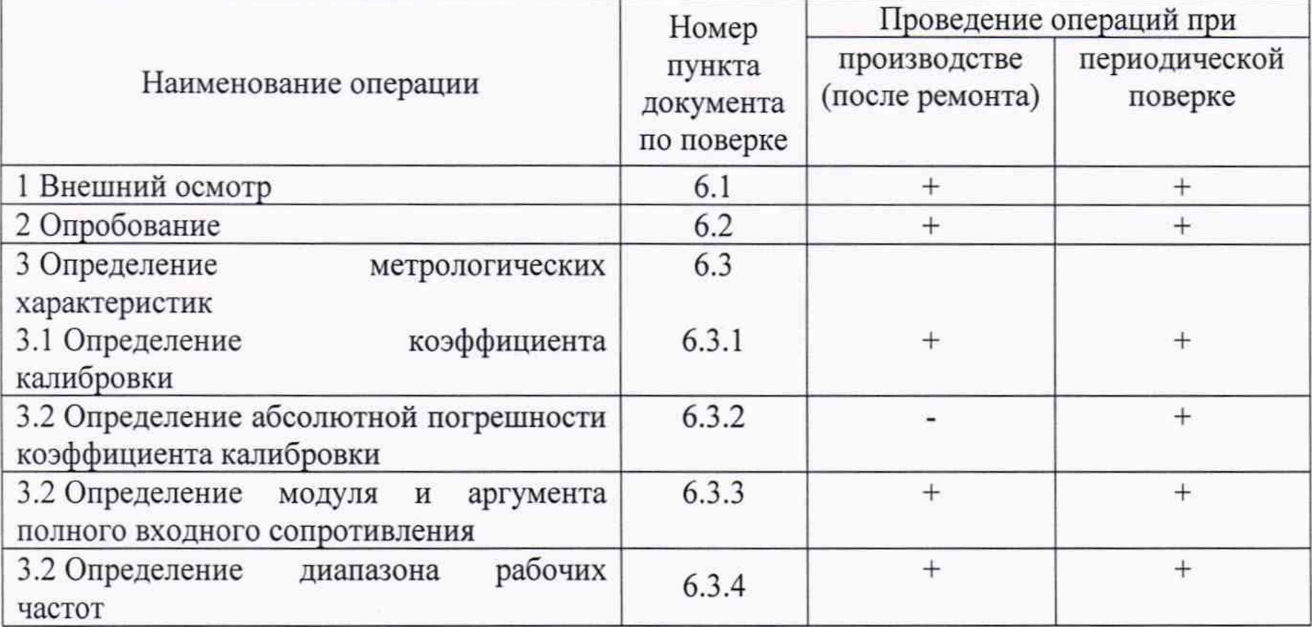

## 2 СРЕДСТВА ПОВЕРКИ

2.1 При проведении поверки используют эталоны и средства измерений, указанные в таблице 2.

Вместо указанных в таблице 2 средств поверки допускается применять другие аналогичные средства поверки, обеспечивающие определение МХ с требуемой погрешностью.

2.2 Все средства поверки должны быть исправны, применяемые при поверке средства измерений и эталоны должны быть поверены и иметь свидетельства о поверке с неистекшим сроком действия на время проведения поверки или оттиск поверительного клейма на приборах или в документации.

Таблица 2 – Средства поверки

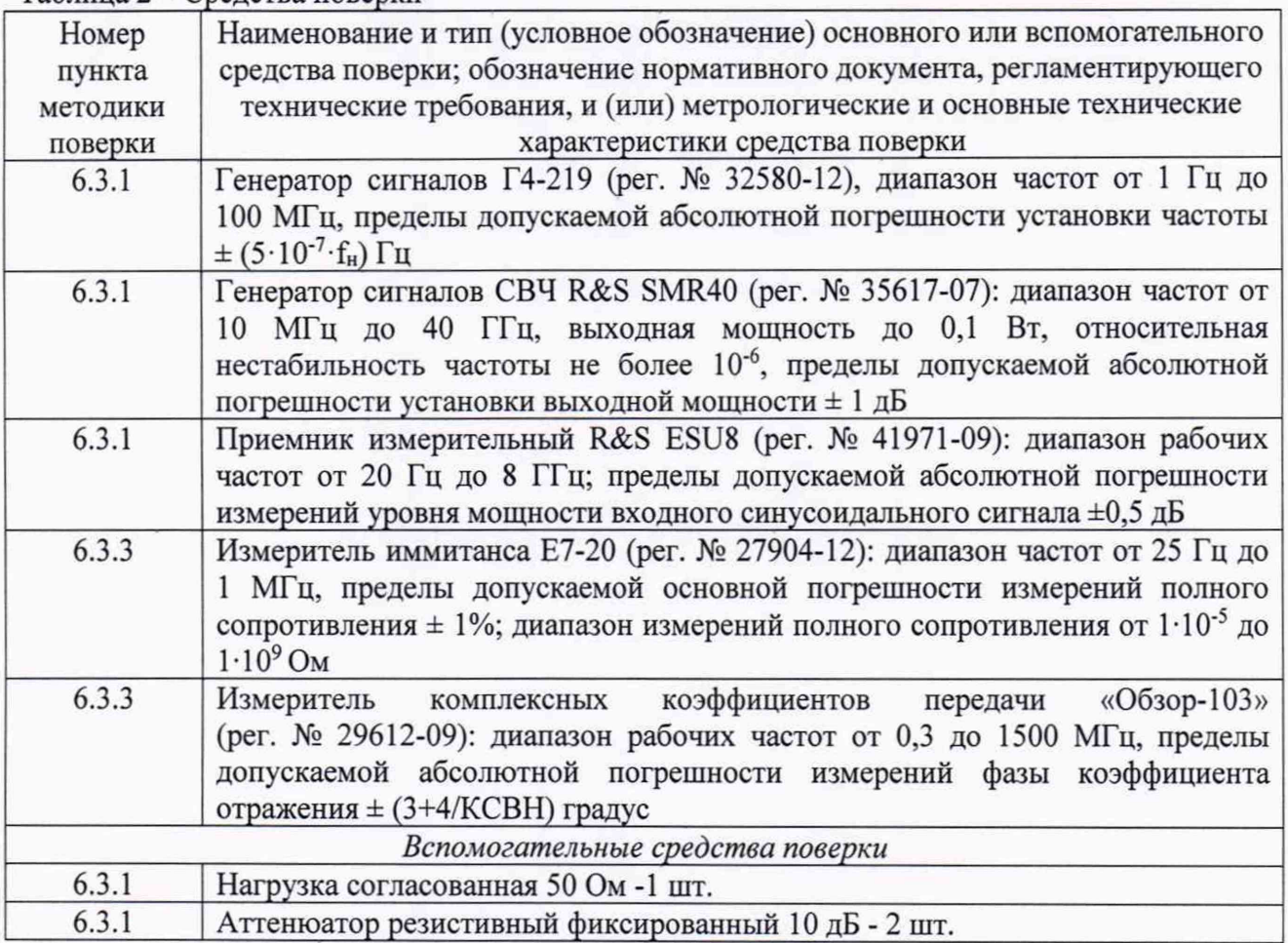

## **3 ТРЕБОВАНИЯ К КВАЛИФИКАЦИИ ПОВЕРИТЕЛЕЙ**

3.1 К проведению поверки могут быть допущены лица, имеющие высшее или среднее техническое образование и практический опыт в области радиотехнических измерений, и аттестованные на право проведения поверки.

3.2 Поверитель должен изучить эксплуатационные документы на поверяемые эквиваленты сети и используемые средства поверки.

## **4 ТРЕБОВАНИЯ БЕЗОПАСНОСТИ**

4.1 При проведении поверки должны быть соблюдены требования безопасности, предусмотренные «Правилами технической эксплуатации электроустановок потребителей», «Правилами техники безопасности при эксплуатации электроустановок потребителей», а также изложенные в технической документации эквивалента сети, в технической документации на применяемые при поверке эталоны и вспомогательное оборудование.

# **5 УСЛОВИЯ ПОВЕРКИ**

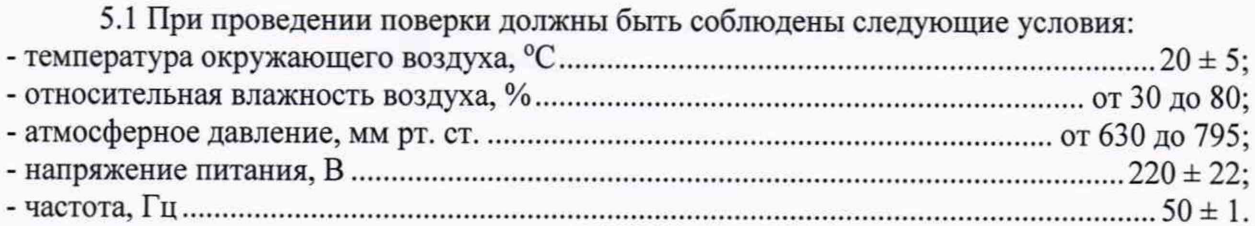

5.2 Перед проведением поверки необходимо выполнить следующие подготовительные работы:

- выполнить операции для подготовки эквивалента сети к измерениям, оговоренные в технической документации;

- выполнить операции, оговоренные в технической документации на применяемые средства поверки, по их подготовке к измерениям;

- осуществить предварительный прогрев средств измерений для установления их рабочего режима.

### **6 ПРОВЕДЕНИЕ ПОВЕРКИ**

#### **6.1 Внешний осмотр**

6.1.1 При внешнем осмотре установить соответствие эквивалента сети требованиям технической документации. При внешнем осмотре убедиться в:

- отсутствии механических повреждений;

- чистоте разъемов;

- исправности соединительных проводов и кабелей;

- целостности лакокрасочных покрытий и четкости маркировки.

Проверить комплектность эквивалента сети в соответствии с эксплуатационной документацией.

6.1.2 Результаты внешнего осмотра считать положительными, если эквивалент сети удовлетворяет вышеперечисленным требованиям, комплектность эквивалента сети полная. В противном случае эквивалент сети дальнейшей поверке не подвергается и бракуется.

### **6.2 Опробование**

\_\_\_\_\_\_\_6.2.1 Подготовить эквивалент сети в соответствии с РЭ.

## **ВНИМАНИЕ! ИЗМЕРЕНИЯ ПРОВОДЯТСЯ БЕЗ ПОДКЛЮЧЕНИЯ К СЕТИ!**

6.2.2 К входу «L1» эквивалента сети группы разъемов «К источнику радиопомех» посредством радиочастотного коаксиального кабеля подключить генератор Г4-219. К выходу «К измерителю радиопомех L1» эквивалента сети подключить приемник измерительный R& S ESU8.

Настройки приемника измерительного R&S ESU8 установить следующими: частота настройки - 100 кГц, ширина полосы обзора 10 кГц, ширина полосы пропускания - «auto», ширина полосы пропускания видеофильтра - «auto».

6.2.3 С выхода генератора Г4-219 на вход «L1» эквивалента сети группы разъемов «К источнику радиопомех» подать сигнал частотой 100 кГц и уровнем 300 мВ. На экране приемника измерительного R&S ESU8 наблюдать отклик эквивалента сети на входной сигнал.

6.2.4 Повторить п.п. 7.2.2 - 7.2.3 для пары линий «К источнику радиопомех L2» и «К измерителю радиопомех L2» эквивалента сети.

6.2.5 Результаты опробования считать положительными, если при подаче на вход эквивалента сети гармонического колебания напряжения наблюдается отклик эквивалента сети на это воздействие.

## **6.3 Определение метрологических характеристик**

## **6.3.1 Определение коэффициента калибровки**

Определение коэффициента калибровки провести при помощи генератора сигналов Г4-219, генератора сигналов CBЧ R&S SMR40, приемника измерительного R&S ESU8.

6.3.1.1 Собрать схему измерений, представленную на рисунке 1.

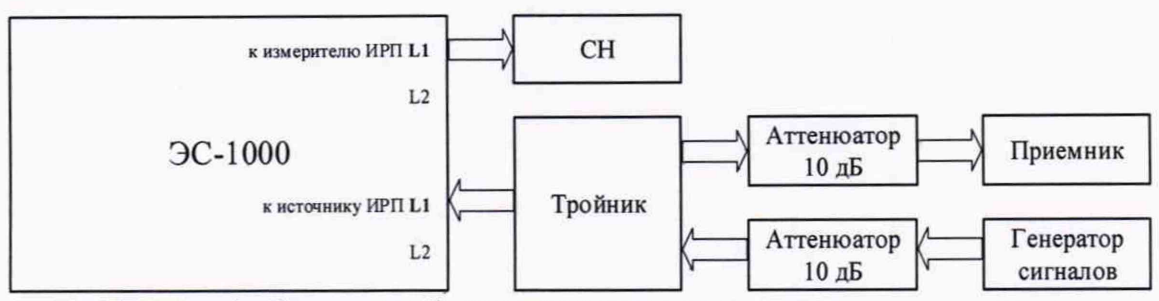

Рисунок 1 - Схема калибровки выходного уровня генератора сигналов

Генератор сигналов Г4-219 и приемник измерительный R&S ESU8 через тройник подключить к входу «L1» группы разъемов «К источнику радиопомех» эквивалента сети (на частотах свыше 10 МГц использовать генератор SMR40), к входу эквивалента сети «К измерителю ИРП L1» подключить согласованную нагрузку 50 Ом.

6.3.1.2 Установить уровень выходного сигнала генератора равным 500 мВ.

6.3.1.3 Провести измерения на частотах 9, 15, 20, 50, 100, 150, 200, 500 кГц; 1, 2, 5, 10, 20, 30, 50, 100, 108, 150, 200, 250, 300, 350, 400 и далее через 100 МГц до 1000 МГц, фиксируя в протоколе измерений уровень  $U_{RCVR}$  (дБмкВ) с приемника.

6.3.1.4 Собрать схему измерений, представленную на рисунке 2.

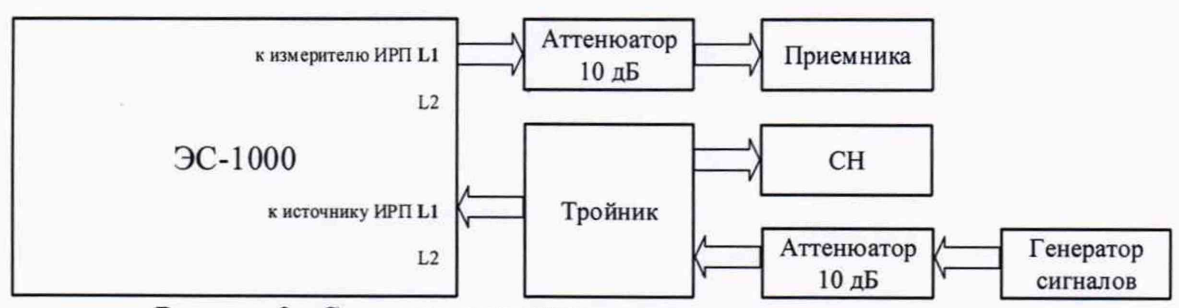

Рисунок 2 - Схема измерений выходного уровня эквивалента сети

Генератор сигналов Г4-219 и согласованную нагрузку 50 Ом через тройник подключить к входу « L 1» группы разъемов «К источнику радиопомех» эквивалента сети (на частотах свыше 10 МГц использовать генератор SMR40), к входу эквивалента сети «К измерителю радиопомех L1» подключить приемник измерительный R&S ESU8.

6.3.1.5 Установить уровень выходного сигнала генератора равным 500 мВ.

6.3.1.6 Провести измерения на частотах 9, 15, 20, 50, 100, 150, 200, 500 кГц; 1, 2, 5, 10, 20, 30, 50, 100, 108, 150, 200, 250, 300, 350, 400 и далее через 100 МГц до 1000 МГц, фиксируя в протоколе измерений уровень  $U_{LISN}$  (дБмкВ) с приемника.

6.3.1.7 Для каждой частоты вычислить коэффициент калибровки эквивалента сети (в логарифмических единицах):

$$
K_{\rm l} = U_{\rm RCVR} - U_{\rm LISN} \,,
$$

где *К { -* коэффициент калибровки, дБ.

6.3.1.8 Аналогичные измерения и вычисления провести для пары линий «К источнику радиопомех L2» и «К измерителю радиопомех L2» эквивалента сети.

6.3.1.9 Результаты поверки считать положительными, значения коэффициента калибровки эквивалентов сети в диапазоне частот от 9 до 200 кГц включ. не превышают 7,0 дБ, в диапазоне частот св. 200 кГц до 108 МГц включ. не превышают 4,0 дБ в диапазоне частот св. 108 до 400 МГц включ. не превышают 6,0 дБ, в диапазоне частот св. 400 до 1000 МГц не превышают 15,0 дБ.

# **6.3.2 Определение абсолютной погрешности коэффициента калибровки**

Определение абсолютной погрешности коэффициента калибровки эквивалента сети проводится при периодической поверке.

6.3.2.1 Вычислить абсолютную погрешность коэффициент калибровки:

$$
\Delta K = K - K_1 \; ,
$$

где *К -* значение коэффициента калибровки, полученное при первичной поверке, дБ;

*-* значение коэффициента калибровки, полученное при периодической поверке, дБ.

6.3.2.2 Результаты поверки считать положительными, если в диапазоне частот от 9 кГц до 1000 МГц погрешность коэффициента калибровки не более  $\pm 2.0$  дБ.

### **6.3.3 Определение аргумента и модуля полного входного сопротивления**

Определение аргумента и модуля полного входного сопротивления провести при помощи измерителя иммитанса Е7-20 и измерителя комплексных коэффициентов передачи «Обзор-103».

6.3.3.1 Подготовить к работе измеритель иммитанса Е7-20 и измеритель комплексных коэффициентов передачи «Обзор-103» в соответствии с их руководствами по эксплуатации.

6.3.3.2 Подключить измеритель иммитанса Е7-20 с помощью зажимов устройства присоединительного УП-2 (из комплекта E7-20) к входу «L1» группы разъемов «К источнику радиопомех» эквивалента сети.

Ко входам «ТЕСТ L1» и «К измерителю радиопомех L1» эквивалента сети подключить согласованные нагрузки 50 Ом.

6.3.3.3 Провести измерения модуля и аргумента входного полного сопротивления в диапазоне частот от 9 кГц до 200 кГц включительно на частотах в соответствии с таблицей 3. Результаты измерений записать в протокол измерений (таблица 3). Отключить измеритель Е7-20.

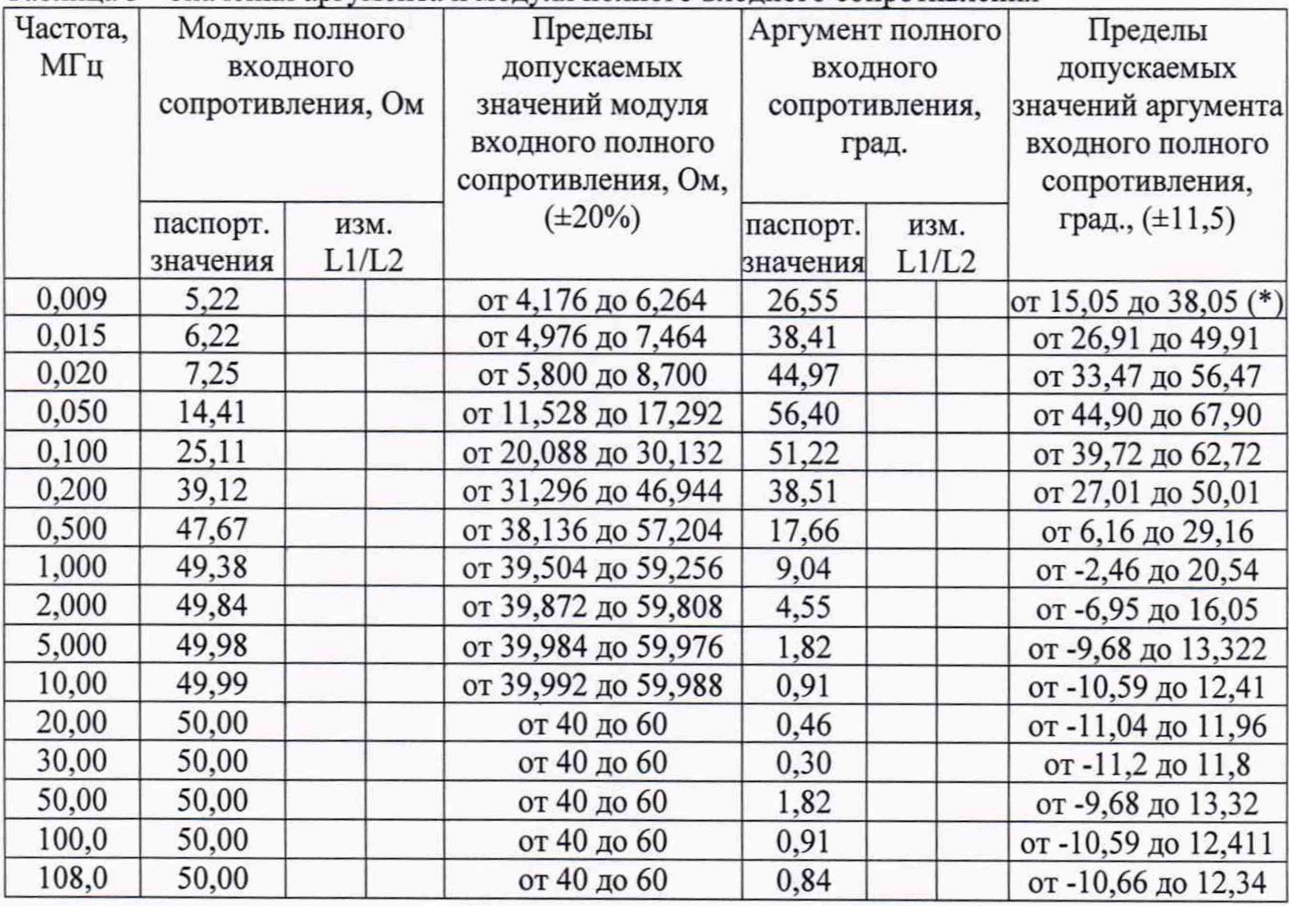

## Таблица 3 - Значения аргумента и модуля полного входного сопротивления

\* - *если требование к аргументу полного сопротивления не выполняется, то его измеренные значения следует учесть при определении составляющих неопределенности* измерений в соответствии с ГОСТ 30805.16.4.2-2013.

6.3.3.4 Откалибровать измеритель комплексных коэффициентов передачи «Обзор-103» в заданном диапазоне частот с применяемыми кабелями и нагрузками 50 Ом согласно руководству по эксплуатации на прибор.

6.3.3.5 Подключить измеритель комплексных коэффициентов передачи «Обзор-ЮЗ» к входу «L1» группы разъемов «К источнику радиопомех» эквивалента сети. Подключить ко входам эквивалента сети «ТЕСТ L1» и «К измерителю радиопомех L1» согласованные нагрузки 50 Ом.

6.3.3.6 Провести измерения модуля и аргумента входного полного сопротивления в диапазоне частот от 500 кГц до 108 МГц включительно на частотах в соответствии с таблицей 3. Результаты измерений записать в протокол измерений (таблица 3). Отключить измеритель комплексных коэффициентов передачи «Обзор-103».

6.3.3.7 Повторить п.п. 6.3.3.2 - 6.3.3.6 для входа «L2» группы разъемов «К источнику радиопомех», «ТЕСТ L2» и «К измерителю радиопомех L2».

6.3.3.8 Результаты поверки считать положительными, модуль полного входного сопротивления находятся в пределах ±20% от своих паспортных значений, указанных в таблице 3, аргумент полного входного сопротивления эквивалентов сети находятся в пределах ±11,5 град, от своих паспортных значений, указанных в таблице 3.

### 6.3.4 Определение диапазона рабочих частот

6.3.4.1 Определение диапазона рабочих частот провести по результатам определения коэффициентов калибровки (п. 6.3.1).

Результаты поверки считать положительными, если нижняя граница диапазона рабочих частот эквивалентов сети составляет не более 9 кГц, верхняя - не менее 1000 МГц.

# 7 ОФОРМЛЕНИЕ РЕЗУЛЬТАТОВ ПОВЕРКИ

7.1 Сведения о результатах поверки эквивалента сети в целях подтверждения поверки должны быть переданы в Федеральный информационный фонд по обеспечению единства измерений.

7.2 При положительных результатах поверки наносится знак поверки на корпус эквивалента сети в виде наклейки и (или) в свидетельство о поверке в виде оттиска клейма.

7.3 При отрицательных результатах поверки эквивалент сети бракуется. На забракованный эквивалент сети выдается извещение о непригодности к применению с указанием причин забракования.

Начальник отдела ФГБУ «ГНМЦ» Минобороны России

Научный сотрудник ФГБУ «ГНМЦ» Минобороны России

K.C. Черняев